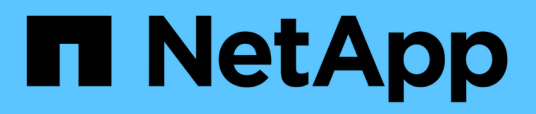

## **SnapCenter Plug-in for Microsoft SQL Server**

SnapCenter Software 4.9

NetApp March 20, 2024

This PDF was generated from https://docs.netapp.com/ja-jp/snapcenter-49/protectscsql/concept\_snapcenter\_plug\_in\_for\_microsoft\_sql\_server\_overview.html on March 20, 2024. Always check docs.netapp.com for the latest.

# 目次

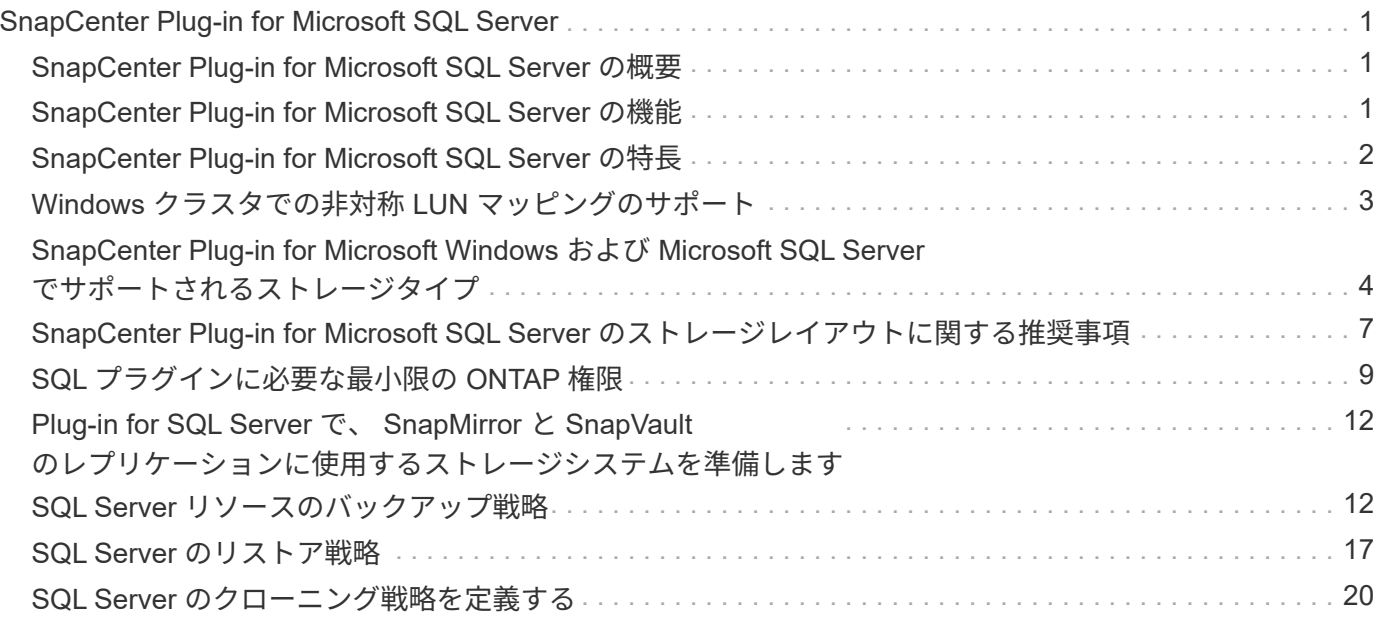

## <span id="page-2-0"></span>**SnapCenter Plug-in for Microsoft SQL Server**

## <span id="page-2-1"></span>**SnapCenter Plug-in for Microsoft SQL Server** の概要

SnapCenter Plug-in for Microsoft SQL Server は、 Microsoft SQL Server データベースに 対応したデータ保護管理を提供する、 NetApp SnapCenter ソフトウェアのホスト側コン ポーネントです。Plug-in for SQL Server を使用することで、 SnapCenter 環境での SQL Server データベースのバックアップ、検証、リストア、およびクローニングの処理を自 動化できます。

Plug-in for SQL Server をインストールすると、 SnapCenter で NetApp SnapMirror テクノロジを使用して別 のボリュームにバックアップセットのミラーコピーを作成できるほか、 NetApp SnapVault テクノロジを使用 して標準への準拠やアーカイブを目的としたディスクツーディスクのバックアップレプリケーションを実行で きます。

### <span id="page-2-2"></span>**SnapCenter Plug-in for Microsoft SQL Server** の機能

SnapCenter Plug-in for Microsoft SQL Server をインストールした環境では、 SnapCenter を使用して SQL Server データベースをバックアップ、リストア、およびク ローニングすることができます。

SQL Server データベースおよびデータベースリソースのバックアップ処理、リストア処理、およびクローニ ング処理で実行できるタスクを次に示します。

• SQL Server データベースおよび関連するトランザクションログをバックアップする

master システムデータベースと msdb システムデータベースについては、ログバックアップを作成できま せん。model システムデータベースのログバックアップは作成できます。

- データベースリソースをリストアする
	- master システムデータベース、 msdb システムデータベース、および model システムデータベースを リストアできます。
	- 複数のデータベース、インスタンス、および可用性グループをリストアすることはできません。
	- システムデータベースを別のパスにリストアすることはできません。
- 本番環境のデータベースのポイントインタイムクローンを作成します

tempdb システムデータベースでは、バックアップ、リストア、クローニング、クローニングのライフサ イクル処理を実行できません。

• バックアップ処理をただちに検証するか、あとで検証する

SQL Server システムデータベースの検証はサポートされていません。SnapCenter がデータベースのクロ ーンを作成し、検証処理を実行します。SnapCenter では SQL Server システムデータベースをクローニ ングできないため、これらのデータベースの検証はサポートされていません。

• バックアップ処理とクローニング処理のスケジュールを設定する

• バックアップ処理、リストア処理、クローニング処理を監視する

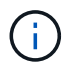

Plug-in for SQL Server では、 SMB 共有の SQL Server データベースのバックアップとリカバ リはサポートされません。

### <span id="page-3-0"></span>**SnapCenter Plug-in for Microsoft SQL Server** の特長

Plug-in for SQL Server は、 Windows ホスト上で Microsoft SQL Server と統合されるほ か、ストレージシステム上でネットアップの Snapshot コピーテクノロジと統合されま す。Plug-in for SQL Server を操作するには、 SnapCenter インターフェイスを使用しま す。

Plug-in for SQL Server の主な機能は次のとおりです。

• \* SnapCenter \* による統一されたグラフィカル・ユーザー・インターフェイス

SnapCenter のインターフェイスは、すべてのプラグインと環境で標準化され、一貫していま す。SnapCenter インターフェイスを使用すると、すべてのプラグインでバックアッププロセスとリスト アプロセスを一貫した方法で実行できるほか、ダッシュボードビューで概要を把握したり、ロールベース アクセス制御( RBAC )を設定したり、ジョブを監視したりすることができます。SnapCenter では、バ ックアップ処理とクローニング処理に対応したスケジュールとポリシーの一元管理も可能です。

• \* 中央管理の自動化 \*

日常的な SQL Server バックアップのスケジュールを設定したり、ポリシーベースのバックアップ保持、 ポイントインタイムのリストア処理、および最新の状態へのリストア処理を設定することができま す。SnapCenter から E メールアラートを送信するように設定して、 SQL Server 環境をプロアクティブ に監視することもできます。

• \* 無停止の NetApp Snapshot コピー・テクノロジー \*

Plug-in for SQL Server では、 NetApp SnapCenter Plug-in for Microsoft Windows でネットアップの Snapshot コピーテクノロジを使用します。これにより、データベースを数秒でバックアップし、 SQL Server をオフラインにすることなく迅速にリストアすることが可能です。Snapshot コピーはストレージ スペースを最小限しか消費しません。

Plug-in for SQL Server には、上記の主要な機能以外にも次のようなメリットがあります。

- バックアップ、リストア、クローニング、および検証のワークフローがサポートされます
- セキュリティが RBAC でサポートされ、ロール委譲が一元化されます
- NetApp FlexClone テクノロジを使用して、本番環境のデータベースのスペース効率に優れたポイントイ ンタイムコピーを作成し、テストまたはデータの抽出を行います

クローンを保持するストレージシステムに FlexClone ライセンスが必要です。

- 自動化された無停止のバックアップ検証
- 複数のサーバで同時に複数のバックアップを実行できます
- PowerShell コマンドレットを使用して、バックアップ、検証、リストア、クローニングの各処理のスクリ

プトを作成できます

- SQL Server の AlwaysOn 可用性グループ( AG )をサポートしているため、 AG のセットアップ、バッ クアップ、リストアの各処理を迅速に実行できます
- SQL Server 2014 の機能であるインメモリデータベースとバッファプール拡張(BPE)がサポートされ ます
- •LUN と仮想マシンディスク( VMDK)のバックアップがサポートされます。
- 物理インフラと仮想インフラがサポートされます
- iSCSI 、ファイバチャネル、 FCoE 、 raw デバイスマッピング( RDM )、および NFS / VMFS 経由の VMDK がサポートされます

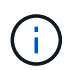

NAS ボリュームには、 Storage Virtual Machine ( SVM )内にデフォルトのエクスポート ポリシーが必要です。

• SQL Server スタンドアロンデータベースでの FileStream とファイルグループのサポート。

## <span id="page-4-0"></span>**Windows** クラスタでの非対称 **LUN** マッピングのサポート

SnapCenter Plug-in for Microsoft SQL Server では、 SQL Server 2012 以降、非対称 LUN マッピング (ALM) 構成の高可用性、およびディザスタリカバリ用の可用性グル ープの検出がサポートされます。SnapCenter は、リソースを検出する際に、 ALM 構成 のローカルホストとリモートホストにあるデータベースを検出します。

ALM 構成は、プライマリデータセンターとディザスタリカバリデータセンターそれぞれに 1 つ以上のノード を配置した、単一の Windows Server フェイルオーバークラスタです。

ALM 構成の例を次に示します。

- マルチサイトデータセンターにフェイルオーバークラスタインスタンス( FCI ) × 2 つ
- ディザスタリカバリサイトにスタンドアロンインスタンスを配置したディザスタリカバリ用のローカルの 高可用性 (HA) 用 FCI および Availability Group (AG)

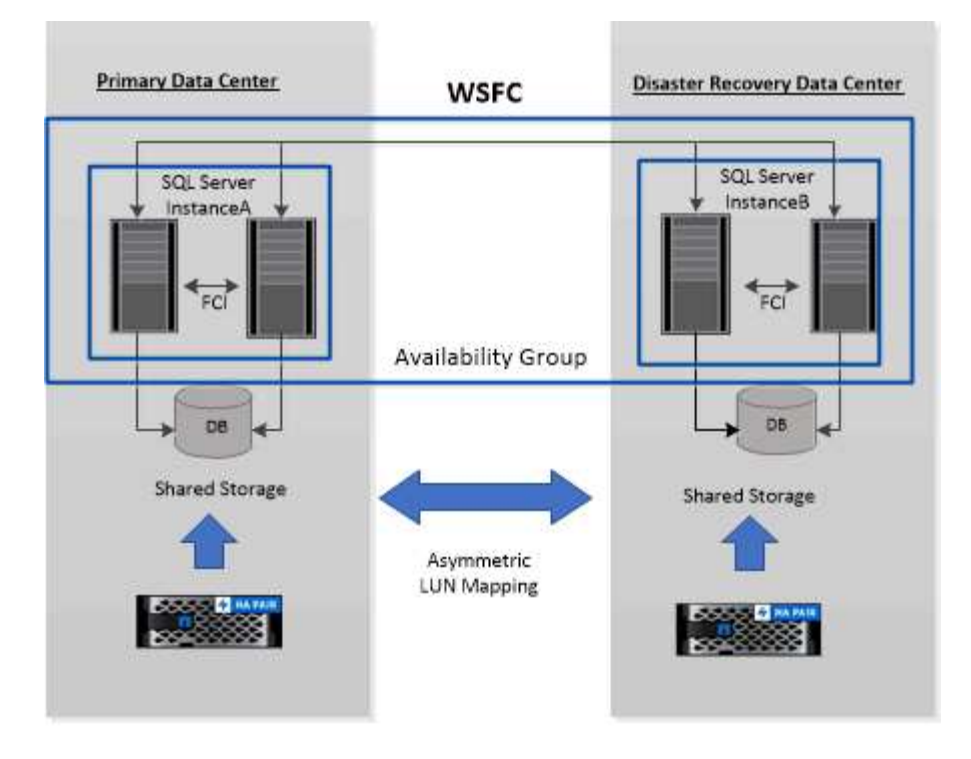

**WSFC---- Windows Server Failover Cluster** 

プライマリデータセンター内のストレージは、プライマリデータセンター内の FCI ノード間で共有されま す。ディザスタリカバリデータセンター内のストレージは、ディザスタリカバリデータセンター内の FCI ノ ード間で共有されます。

プライマリデータセンターのストレージは、ディザスタリカバリデータセンターのノードでは認識されず、逆 も同様です。

ALM アーキテクチャは、 FCI で使用される 2 つの共有ストレージ解決策と、 SQL AG で使用される非共有ま たは専用のストレージ解決策を組み合わせたものです。AG 解決策は、複数のデータセンターでディスクリソ ースを共有するために、同一のドライブレターを使用します。このストレージの配置では、 WSFC 内のノー ドのサブセット間でクラスタディスクを共有します。この構成を ALM と呼びます。

## <span id="page-5-0"></span>**SnapCenter Plug-in for Microsoft Windows** および **Microsoft SQL Server** でサポートされるストレージタイプ

SnapCenter は、物理マシンと仮想マシンの両方でさまざまなストレージタイプをサポー トしています。ホストに対応したパッケージをインストールする前に、ストレージタイ プがサポートされているかどうかを確認する必要があります。

Windows Server では、 SnapCenter プロビジョニングとデータ保護がサポートされます。サポートされてい るバージョンの最新情報については、を参照してください ["NetApp Interoperability Matrix Tool](https://imt.netapp.com/matrix/imt.jsp?components=112389;&solution=1257&isHWU&src=IMT) [で](https://imt.netapp.com/matrix/imt.jsp?components=112389;&solution=1257&isHWU&src=IMT)[確認](https://imt.netapp.com/matrix/imt.jsp?components=112389;&solution=1257&isHWU&src=IMT)[できま](https://imt.netapp.com/matrix/imt.jsp?components=112389;&solution=1257&isHWU&src=IMT) [す](https://imt.netapp.com/matrix/imt.jsp?components=112389;&solution=1257&isHWU&src=IMT)["](https://imt.netapp.com/matrix/imt.jsp?components=112389;&solution=1257&isHWU&src=IMT)。

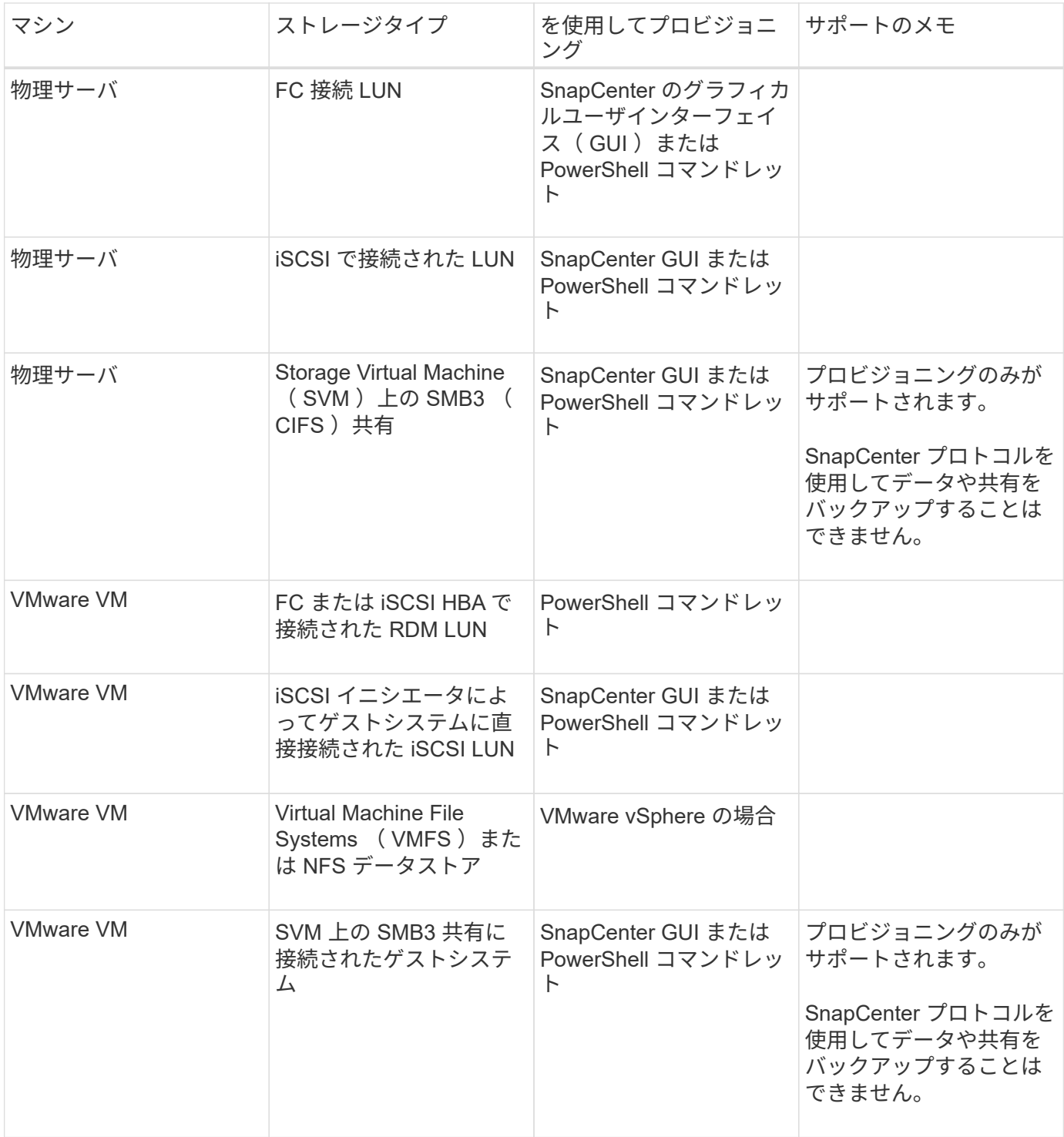

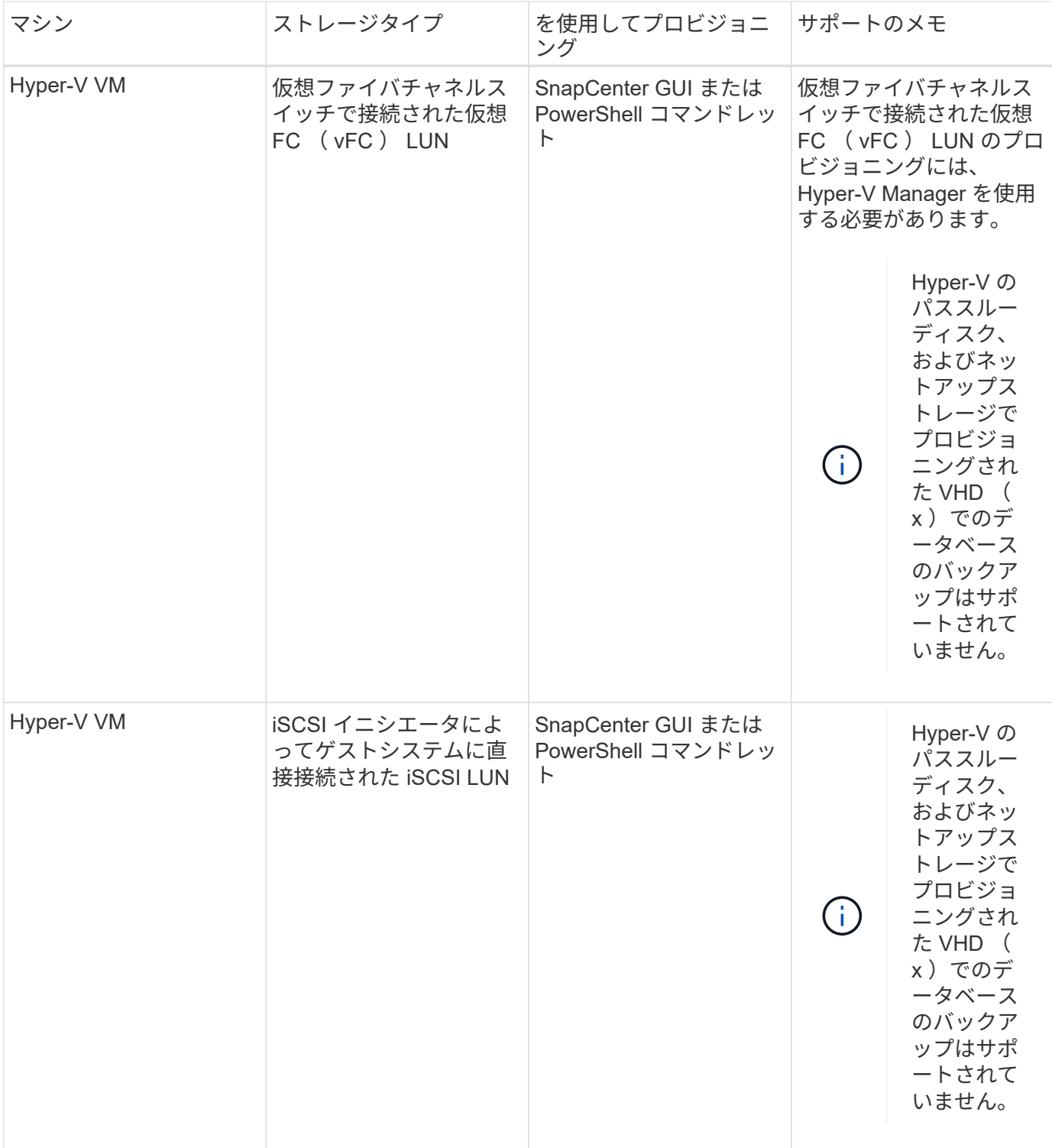

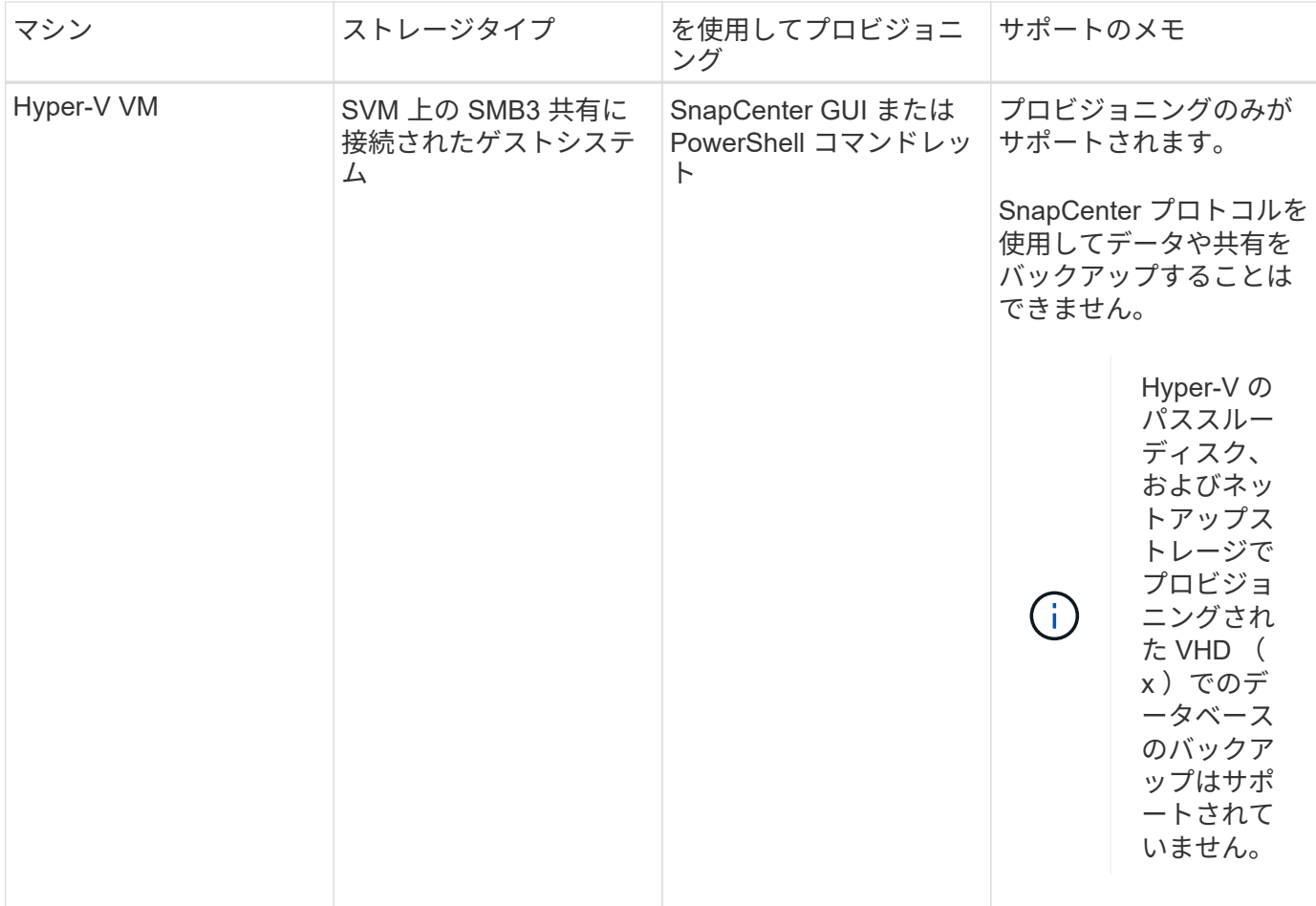

### <span id="page-8-0"></span>**SnapCenter Plug-in for Microsoft SQL Server** のストレージ レイアウトに関する推奨事項

ストレージレイアウトが適切に設計されているため、 SnapCenter サーバでデータベー スをバックアップして、リカバリの目標を達成できます。ストレージレイアウトを定義 する際には、データベースのサイズ、データベースの変更率、バックアップの実行頻度 など、いくつかの要素を考慮する必要があります。

以降のセクションでは、 SnapCenter Plug-in for Microsoft SQL Server がインストールされている環境での、 LUN と仮想マシンディスク( VMDK)のストレージレイアウトに関する推奨事項と制限について説明しま す。

この場合、 LUN には、 VMware RDM ディスクと、ゲストにマッピングされた iSCSI 直接接続 LUN を含める ことができます。

### **LUN** と **VMDK** の要件

必要に応じて、次のデータベースのパフォーマンスと管理を最適化するために、専用の LUN または VMDK を 使用できます。

- マスターデータベースとモデルシステムデータベース
- tempdb
- ユーザデータベースファイル( .mdf および .ndf )
- ユーザデータベーストランザクションログファイル( .ldf )
- ログディレクトリ

大規模なデータベースをリストアする場合は、専用の LUN または VMDK を使用することを推奨します。LUN または VMDK 全体のリストアにかかる時間は、 LUN または VMDK に格納されている個々のファイルのリス トアにかかる時間よりも短くなります。

ログディレクトリについては、データファイルディスクまたはログファイルディスクに十分な空きスペースを 確保できるように、別個の LUN または VMDK を作成する必要があります。

**LUN** および **VMDK** のサンプルレイアウト

次の図は、 LUN 上の大規模データベース用のストレージレイアウトを設定する方法を示しています。

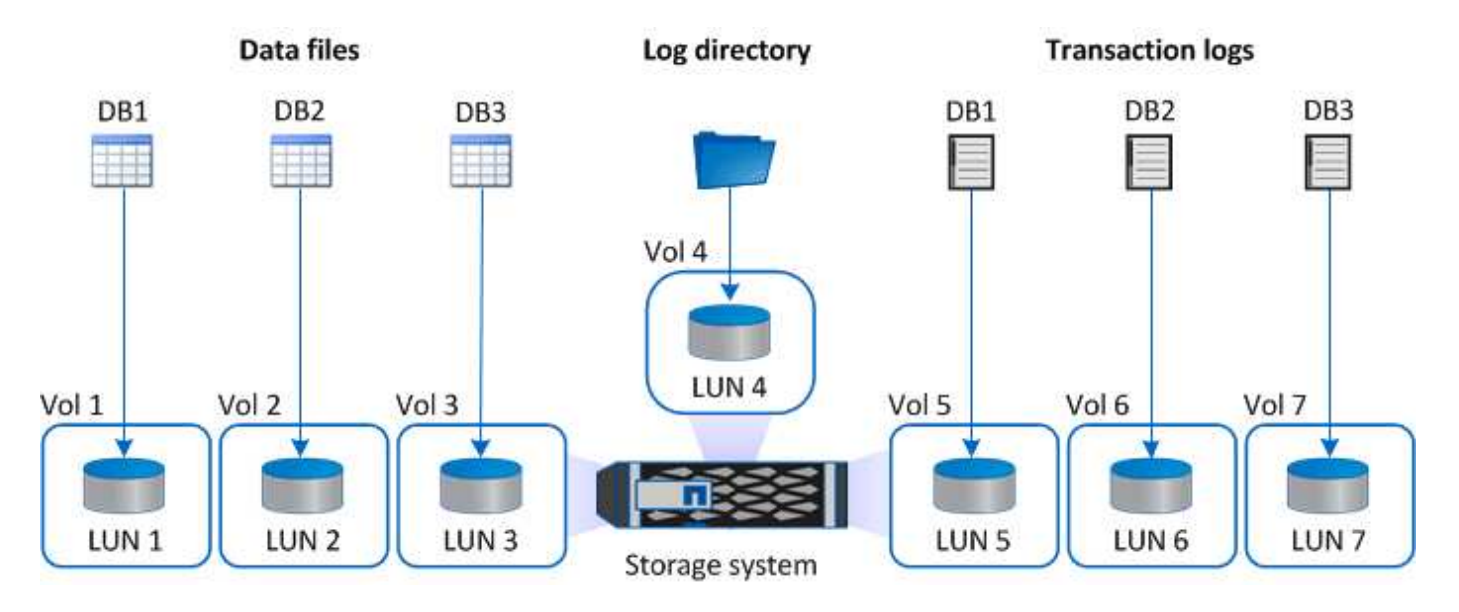

次の図は、 LUN 上の中規模または小規模のデータベースのストレージレイアウトを構成する方法を示してい ます。

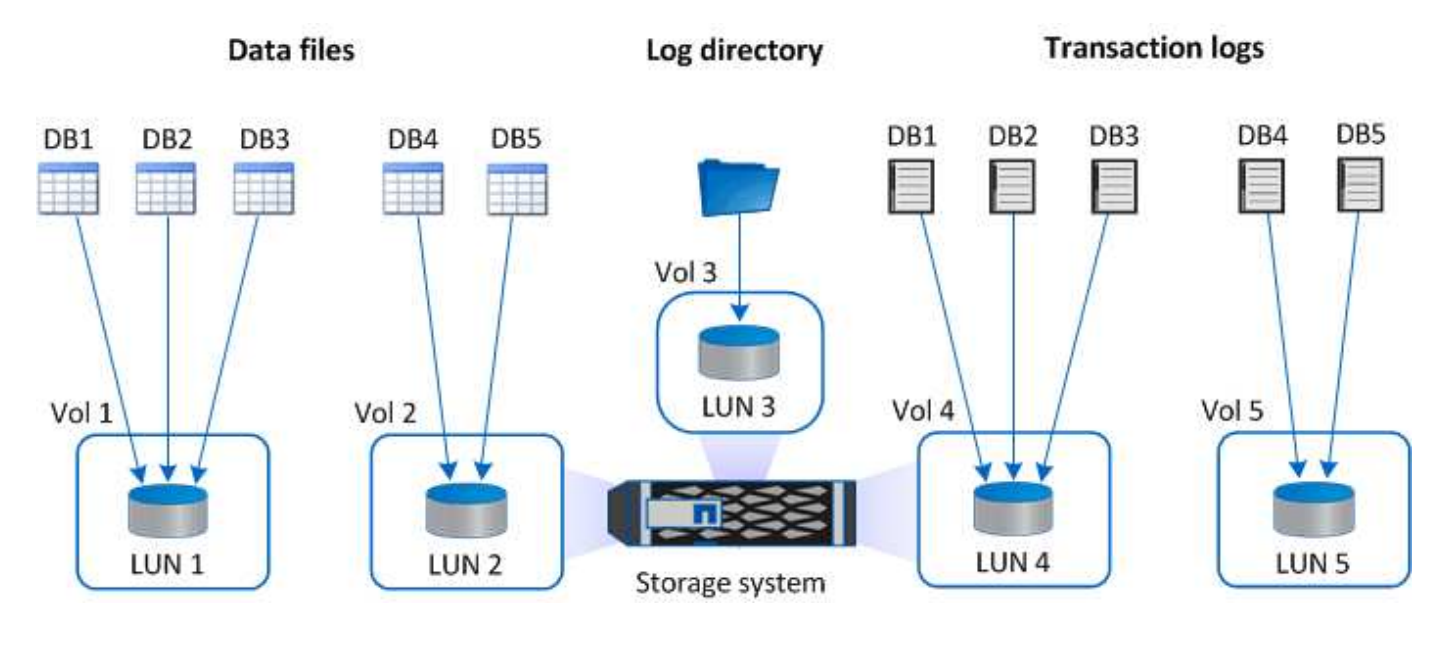

次の図は、 VMDK 上の大規模データベース用のストレージレイアウトを設定する方法を示しています。

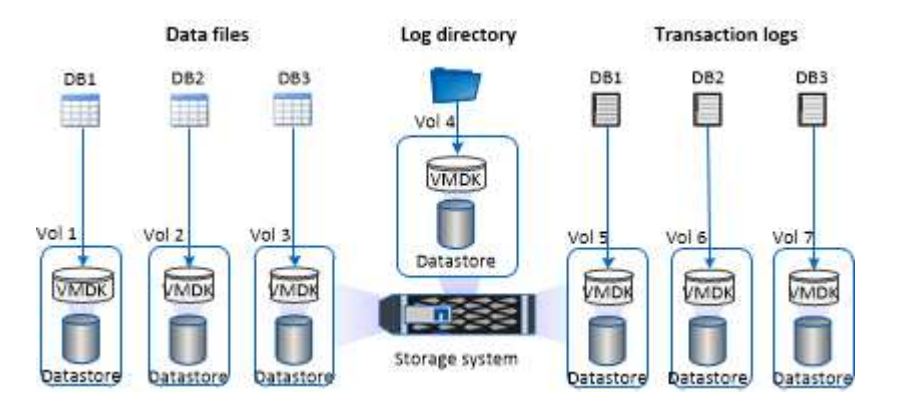

次の図は、 VMDK 上の中規模または小規模のデータベースのストレージレイアウトを設定する方法を示して います。

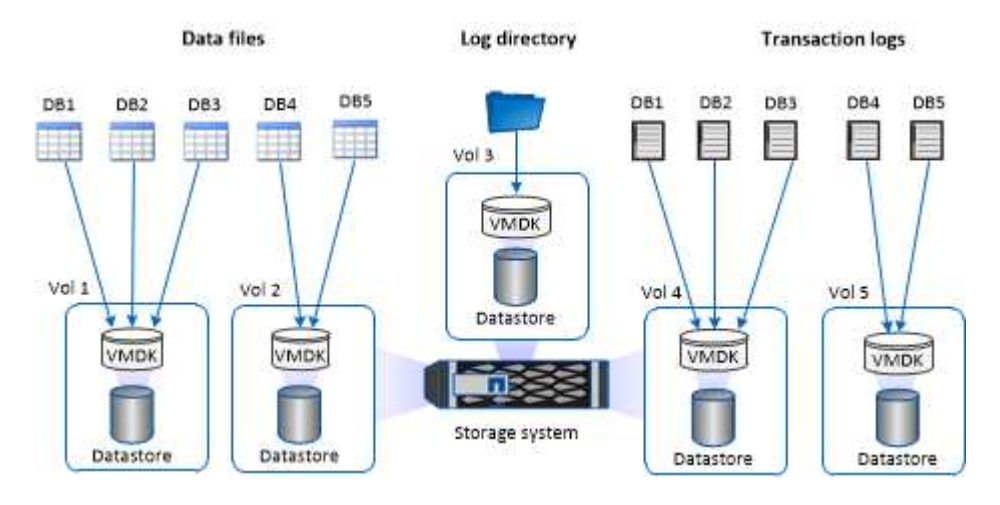

## <span id="page-10-0"></span>**SQL** プラグインに必要な最小限の **ONTAP** 権限

必要な最小 ONTAP 権限は、データ保護に使用する SnapCenter プラグインによって異 なります。

- フルアクセスコマンド: ONTAP 8.3.0 以降で必要な最小権限
	- event generate-autosupport-log を指定します
	- ジョブ履歴の表示
	- ジョブが停止しました
	- LUN
	- lun create をクリックします
	- lun delete
	- LUN igroup add
	- lun igroup create を追加します
	- lun igroup delete
	- LUN igroup の名前を変更します
- lun igroup show を参照してください
- LUN マッピングの追加 レポートノード
- LUN マッピングが作成されます
- LUN マッピングが削除されます
- LUN マッピングの削除 レポートノード
- lun mapping show
- lun modify を追加します
- LUN のボリューム内移動
- LUN はオフラインです
- LUN はオンラインです
- LUN のサイズ変更
- LUN シリアル
- lun show をクリックします
- SnapMirror ポリシー追加ルール
- snapmirror policy modify-rule
- snapmirror policy remove-rule 」を実行します
- snapmirror policy show の略
- SnapMirror リストア
- snapmirror show の略
- snapmirror show -history の略
- SnapMirror の更新
- SnapMirror の update-ls-set
- snapmirror list-destinations
- バージョン
- volume clone create を実行します
- volume clone show を実行します
- ボリュームクローンスプリット開始
- ボリュームクローンスプリットは停止します
- volume create を実行します
- ボリュームを削除します
- volume file clone create を実行します
- volume file show-disk-usage
- ボリュームはオフラインです
- ボリュームはオンラインです
- volume modify を使用します
- volume qtree create を実行します
- volume qtree delete
- volume qtree modify の略
- volume qtree show の略
- ボリュームの制限
- volume show のコマンドです
- volume snapshot create を実行します
- ボリューム Snapshot の削除
- volume snapshot modify の実行
- ボリューム Snapshot の名前が変更されます
- ボリューム Snapshot リストア
- ボリューム Snapshot の restore-file
- volume snapshot show の実行
- ボリュームのアンマウント
- SVM CIFS です
- vserver cifs share create の場合
- SVM CIFS 共有が削除されます
- vserver cifs shadowcopy show
- vserver cifs share show のコマンドです
- vserver cifs show のコマンドです
- SVM エクスポートポリシー
- vserver export-policy create を参照してください
- vserver export-policy delete
- vserver export-policy rule create
- vserver export-policy rule show
- vserver export-policy show のコマンドを入力します
- Vserver iSCSI
- vserver iscsi connection show
- vserver show のコマンドです
- Network Interface の略
- network interface show の略
- Vserver
- MetroCluster のショーをご覧ください

### <span id="page-13-0"></span>**Plug-in for SQL Server** で、 **SnapMirror** と **SnapVault** のレプ リケーションに使用するストレージシステムを準備します

SnapCenter プラグインと ONTAP の SnapMirror テクノロジを使用すると、バックアッ プセットのミラーコピーを別のボリュームに作成できます。また、 ONTAP SnapVault テクノロジを使用すると、標準への準拠やその他のガバナンス関連の目的でディスクツ ーディスクのバックアップレプリケーションを実行できます。これらのタスクを実行す る前に、ソースボリュームとデスティネーションボリュームの間にデータ保護関係を設 定し、その関係を初期化する必要があります。

SnapCenter は、Snapshotコピー処理の完了後に、SnapMirrorとSnapVault に対する更新を実行しま す。SnapMirror更新とSnapVault 更新はSnapCenter ジョブの一部として実行されるため、ONTAP スケジュー ルを別途作成しないでください。

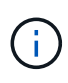

ネットアップの SnapManager 製品から SnapCenter に移行した場合、データ保護関係が適切 に設定されていれば、このセクションは省略してかまいません。

データ保護関係では、プライマリストレージ(ソースボリューム)上のデータがセカンダリストレージ(デス ティネーションボリューム)にレプリケートされます。この関係を初期化すると、 ONTAP はソースボリュー ムで参照されるデータブロックをデスティネーションボリュームに転送します。

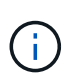

 $(i)$ 

SnapCenter は、 SnapMirror ボリュームと SnapVault ボリュームのカスケード関係をサポート していません( \* プライマリ \* > \* ミラー \* > \* バックアップ \* )。ファンアウト関係を使用す る必要があります。

SnapCenter では、バージョンに依存しない SnapMirror 関係の管理がサポートされます。バージョンに依存 しない SnapMirror 関係の詳細およびその設定方法については、を参照してください ["ONTAP](http://docs.netapp.com/ontap-9/index.jsp?topic=%2Fcom.netapp.doc.ic-base%2Fresources%2Fhome.html) [のドキュメン](http://docs.netapp.com/ontap-9/index.jsp?topic=%2Fcom.netapp.doc.ic-base%2Fresources%2Fhome.html) [ト](http://docs.netapp.com/ontap-9/index.jsp?topic=%2Fcom.netapp.doc.ic-base%2Fresources%2Fhome.html)["](http://docs.netapp.com/ontap-9/index.jsp?topic=%2Fcom.netapp.doc.ic-base%2Fresources%2Fhome.html)。

SnapCenter は \* sync-mirror \* レプリケーションをサポートしていません。

### <span id="page-13-1"></span>**SQL Server** リソースのバックアップ戦略

**SQL Server** リソースのバックアップ戦略を定義する

バックアップジョブを作成する前にバックアップ戦略を定義しておくと、データベース の正常なリストアやクローニングに必要なバックアップを確実に作成できます。バック アップ戦略の大部分は、サービスレベルアグリーメント( SLA )、目標復旧時間( RTO )、および目標復旧時点( RPO )によって決まります。

SLA は、想定されるサービスのレベルを定義し、サービスの可用性やパフォーマンスなど、サービス関連の 多くの問題に対処します。RTO は、サービスの停止からビジネスプロセスの復旧までに必要となる時間で す。RPO は、障害発生後に通常処理を再開するためにバックアップストレージからリカバリする必要がある ファイルの経過時間に関する戦略を定義したものです。SLA 、 RTO 、および RPO は、バックアップ戦略に 関与します。

サポートされるバックアップのタイプ

SnapCenter を使用して SQL Server システムおよびユーザデータベースをバックアップ するときは、データベース、 SQL Server インスタンス、可用性グループ (AG) など のリソースタイプを選択する必要があります。Snapshot コピーテクノロジを使用して、 リソースが存在するボリュームのオンラインの読み取り専用コピーが作成されます。

コピーのみのオプションを選択して、 SQL Server がトランザクションログを切り捨てないように指定できま す。SQL Server の管理に他のバックアップアプリケーションも使用している場合は、このオプションを使用 します。トランザクションログが変更されずに保持されるため、任意のバックアップアプリケーションでシス テムデータベースをリストアできます。コピーのみのバックアップは、スケジュールされたバックアップとは 関係なく実行され、データベースのバックアップおよびリストア手順には影響しません。

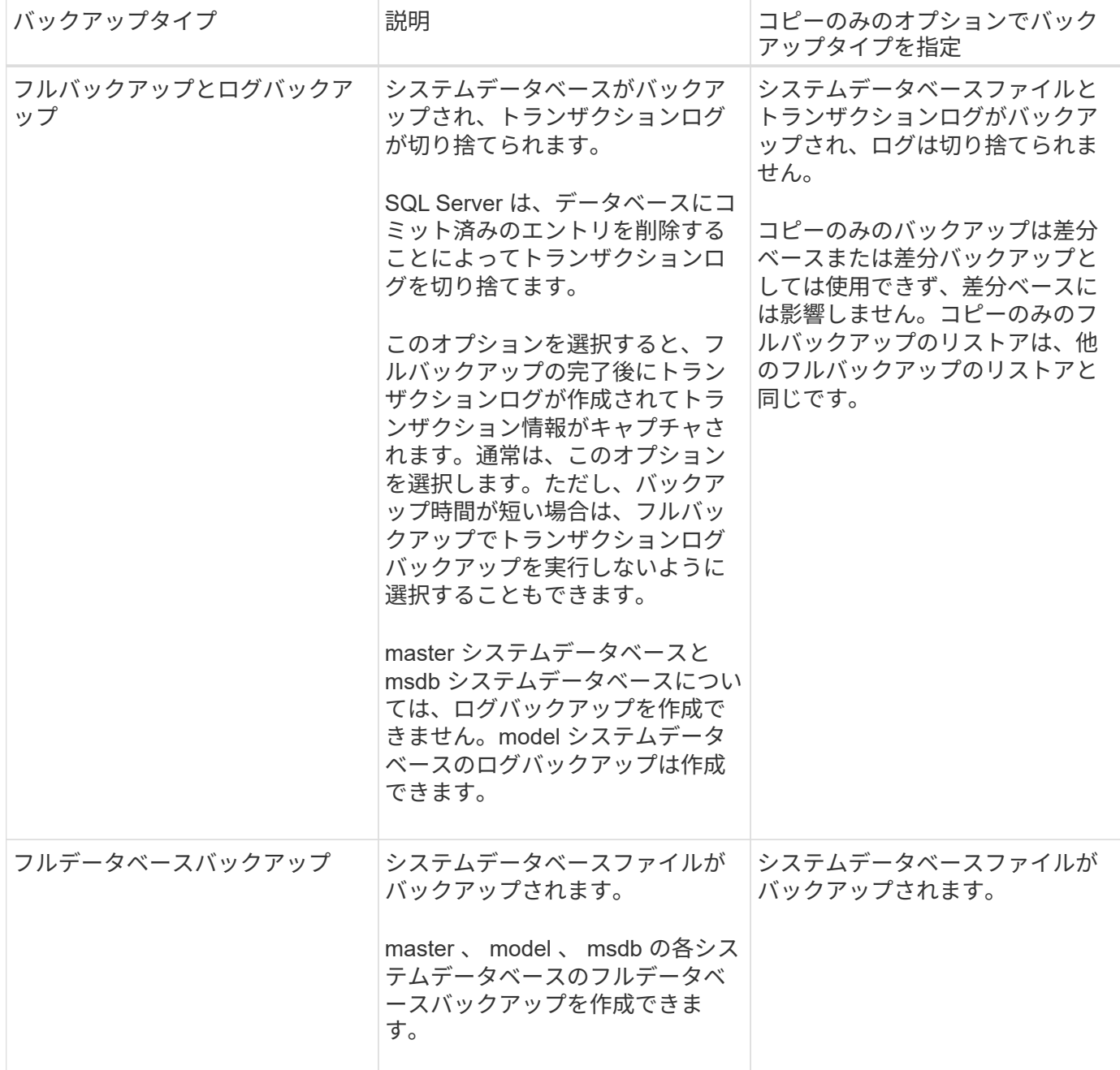

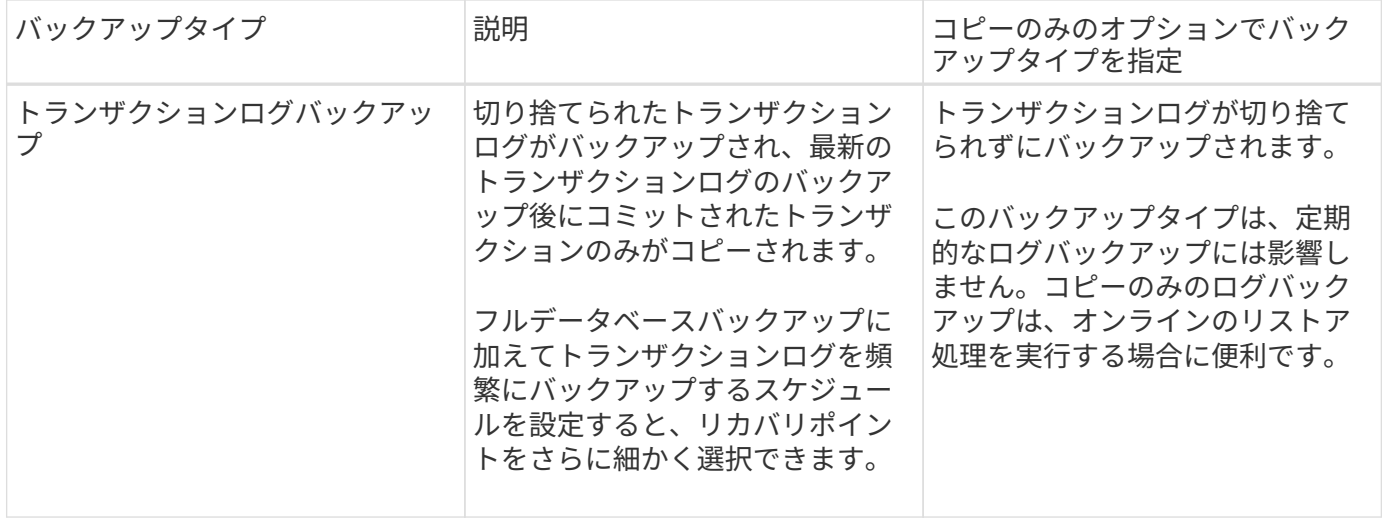

**Plug-in for SQL Server** のバックアップスケジュール

バックアップ頻度(スケジュールタイプ)はポリシーで指定され、バックアップスケジ ュールはリソースグループの設定で指定されます。バックアップの頻度またはスケジュ ールを決定する場合に最も重要な要因となるのは、リソースの変更率とデータの重要性 です。使用頻度の高いリソースは 1 時間ごとにバックアップする必要がありますが、ほ とんど使用されないリソースは 1 日に 1 回バックアップすれば十分です。その他の要因 としては、組織におけるリソースの重要性、サービスレベルアグリーメント( SLA )、 目標復旧時点( RPO )などがあります。

SLA は、想定されるサービスのレベルを定義し、サービスの可用性やパフォーマンスなど、サービス関連の 多くの問題に対処します。RPO は、障害発生後に通常処理を再開するためにバックアップストレージからリ カバリする必要があるファイルの経過時間に関する戦略を定義したものです。SLA と RPO は、データ保護戦 略に関与します。

使用頻度の高いリソースであっても、フルバックアップは 1 日に 1~2 回で十分です。たとえば、定期的なト ランザクションログバックアップを実行すれば、必要なバックアップが作成されます。データベースをバック アップする回数が多いほど、リストア時に SnapCenter が使用する必要のあるトランザクションログの数が少 なくなります。これにより、リストア処理の時間を短縮できます。

バックアップスケジュールには、次の 2 つの要素があります。

• バックアップ頻度

バックアップ頻度(バックアップを実行する間隔)は、ポリシー設定の一部であり、一部のプラグインで は schedule type と呼ばれます。ポリシーでは、バックアップ頻度として、毎時、毎日、毎週、また は毎月を選択できます。頻度を選択しない場合は、オンデマンドのみのポリシーが作成されます。ポリシ ーにアクセスするには、 \* Settings \* > \* Policies \* をクリックします。

• バックアップスケジュール

バックアップスケジュール(バックアップが実行される日時)は、リソースグループの設定の一部です。 たとえば、リソースグループのポリシーで週に 1 回のバックアップが設定されている場合は、毎週木曜日 の午後 10 時にバックアップが実行されるようにスケジュールを設定できます。リソースグループのスケ ジュールにアクセスするには、 \* リソース \* > \* リソースグループ \* をクリックします。

データベースに必要なバックアップジョブの数

必要なバックアップジョブの数を左右する要因としては、データベースのサイズ、使用 中のボリュームの数、データベースの変更率、サービスレベルアグリーメント( SLA ) などがあります。

データベースバックアップの場合、選択するバックアップジョブの数は、通常、データベースが配置されてい るボリュームの数に応じて決まります。たとえば、あるボリュームに小規模なデータベースのグループを配置 しており、別のボリュームに 1 つの大規模なデータベースを配置している場合は、小規模なデータベース用 のバックアップジョブと大規模なデータベース用のバックアップジョブを 1 つずつ作成できます。

#### **Plug-in for SQL Server** のバックアップ命名規則

Snapshot コピーのデフォルトの命名規則を使用するか、カスタマイズした命名規則を使 用できます。デフォルトのバックアップ命名規則では Snapshot コピー名にタイムスタ ンプが追加されるため、コピーが作成されたタイミングを特定できます。

Snapshot コピーでは、次のデフォルトの命名規則が使用されます。

resourcegroupname\_hostname\_timestamp

バックアップリソースグループには、次の例のように論理的な名前を付ける必要があります。

dts1\_mach1x88\_03-12-2015\_23.17.26

この例では、各構文要素に次の意味があります。

- dts1 は リソースグループ名です。
- *mach1x88* はホスト名です。
- *03-12-2015\_23.17.26* は日付とタイムスタンプです。

または、「 \* Snapshot コピーにカスタム名形式を使用」を選択して、リソースまたはリソースグループを保 護しながら Snapshot コピー名の形式を指定することもできます。たとえば、 customtext resourcegroup\_policy\_hostname や resourcegroup\_hostname などの形式です。デフォルトで は、 Snapshot コピー名にタイムスタンプのサフィックスが追加されます。

#### **Plug-in for SQL Server** のバックアップ保持オプション

バックアップコピーを保持する日数を選択するか、保持するバックアップコピーの数を 指定できます。指定できる最大数は ONTAP で 255 個です。たとえば、組織の必要に応 じて、 10 日分のバックアップコピーや 130 個のバックアップコピーを保持できます。

```
ポリシーを作成する際に、バックアップタイプおよびスケジュールタイプの保持オプションを指定できます。
```
SnapMirror レプリケーションを設定すると、デスティネーションボリュームに保持ポリシーがミラーリング されます。

SnapCenter は、保持されているバックアップの保持ラベルがスケジュールタイプと一致する場合には、バ ックアップを削除します。リソースまたはリソースグループに対してスケジュールタイプが変更された場合、 古いスケジュールタイプラベルのバックアップがシステムに残ることがあります。

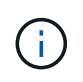

バックアップコピーを長期にわたって保持する場合は、 SnapVault バックアップを使用する必 要があります。

ソースストレージシステムにトランザクションログバックアップを保持する期間

SnapCenter Plug-in for Microsoft SQL Server では、最新の状態へのリストア処理を実行 するために、トランザクションログバックアップが必要です。この場合、 2 つのフルバ ックアップの間の任意の時点の状態にデータベースがリストアされます。

たとえば、 Plug-in for SQL Server で午前 8 時にフルバックアップを作成しもう 1 つのフルバックアップを午 後 5 時に作成した場合は、最新のトランザクションログバックアップを使用して、午前 8 時から午後 5 時ま での任意の時点の状態にデータベースをリストアできます午後 5 時までオープントランザクションログがな い場合、 Plug-in for SQL Server ではポイントインタイムリストア処理のみを実行できます。この場合、 Plug-in for SQL Server がフルバックアップを完了した時点の状態にデータベースがリストアされます。

通常、最新の状態へのリストア処理が必要になるのは 1~2 日のみです。デフォルトでは、 SnapCenter は 2 日以上保持します。

同じボリューム上の複数のデータベース

バックアップポリシーには、バックアップあたりの最大データベース数を設定するオプ ション(デフォルト値は 100)があるため、すべてのデータベースを同じボリュームに 配置できます。

たとえば、同じボリュームに 200 個のデータベースがある場合、 100 個のデータベースを含む Snapshot コ ピーが 2 つ作成されます。

**Plug-in for SQL Server** でのプライマリストレージボリュームまたはセカンダリストレ ージボリュームを使用したバックアップコピーの検証

プライマリストレージボリュームまたは SnapMirror または SnapVault セカンダリストレ ージボリュームでバックアップコピーを検証することができます。セカンダリストレー ジボリュームを使用して検証を実行すると、プライマリストレージボリュームの負荷が 軽減されます。

プライマリストレージボリュームまたはセカンダリストレージボリュームにあるバックアップを検証すると、 すべてのプライマリ Snapshot コピーとセカンダリ Snapshot コピーが検証済みとマークされます。

SnapMirror および SnapVault セカンダリストレージボリューム上のバックアップコピーを検証するには、 SnapRestore ライセンスが必要です。

検証ジョブをスケジュールするタイミング

SnapCenter では、バックアップの作成直後にそのバックアップを検証できますが、その

場合、バックアップジョブの完了に必要な時間が大幅に増加し、大量のリソースが必要 となります。したがって、ほとんどの場合、別のジョブであとから検証を行うようにス ケジュールを設定することを推奨します。たとえば、午後 5 時にデータベースをバック アップする場合などです1 時間後の午後 6 時に検証を実行するようにスケジュールを設 定できます

同じ理由で、通常、バックアップを実行するたびにバックアップの検証を行う必要はありません。通常、バッ クアップの整合性を確保するには、少ない頻度で定期的に検証を実行すれば十分です。1 つの検証ジョブで複 数のバックアップを同時に検証できます。

### <span id="page-18-0"></span>**SQL Server** のリストア戦略

**SQL Server** のリストア戦略を定義する

SQL Server のリストア戦略を定義しておくと、それに従ってデータベースをリストアす ることができます。

リストア処理のソースとデスティネーション

プライマリストレージまたはセカンダリストレージにあるバックアップコピーから SQL Server データベースをリストアすることができます。元の場所だけでなく別のデスティ ネーションにデータベースをリストアして、要件に対応するデスティネーションを選択 することもできます。

リストア処理のソース

データベースはプライマリストレージまたはセカンダリストレージからリストアできます。

リストア処理のデスティネーション

データベースはさまざまなデスティネーションにリストアできます。

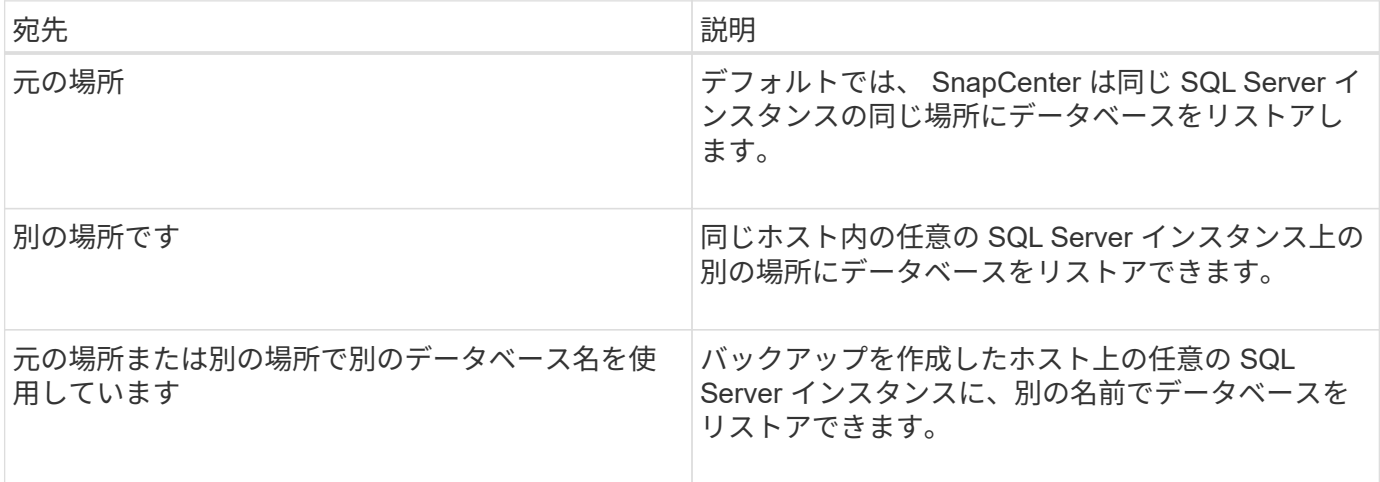

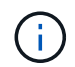

VMDK ( NFS データストアと VMFS データストア)上の SQL データベースの代替ホストを ESX サーバ間でリストアすることはできません。

**SnapCenter** でサポートされている **SQL Server** 復旧モデル

デフォルトでは、各データベースタイプに特定の復旧モデルが割り当てられます。SQL Server データベース管理者は、各データベースを別の復旧モデルに再割り当てできま す。

SnapCenter は、 3 種類の SQL Server 復旧モデルをサポートしています。

• 単純復旧モデル

単純復旧モデルを使用する場合は、トランザクションログをバックアップできません。

• 完全復旧モデル

完全復旧モデルを使用する場合は、障害発生時点からデータベースを以前の状態にリストアできます。

• 一括ログ復旧モデル

一括ログ復旧モデルを使用する場合は、ログに一括記録された処理を手動で再実行する必要があります。 ログに一括記録された処理のコミットレコードを含むトランザクションログがリストア前にバックアップ されていない場合は、一括記録された処理を実行する必要があります。ログに一括記録された処理でデー タベースに 1 、 000 万行が挿入され、トランザクションログがバックアップされる前にデータベースで障 害が発生した場合、リストアされたデータベースに挿入された行は反映されません。

リストア処理のタイプ

SnapCenter を使用すると、 SQL Server リソースに対してさまざまなタイプのリストア 処理を実行できます。

- 最新の状態にリストアします
- 前の時点にリストアします

最新の状態または過去のある時点にリストアできるのは、次の場合です。

- SnapMirror または SnapVault セカンダリストレージからリストアする
- 別のパス(場所)にリストアする

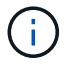

SnapCenter はボリュームベースの SnapRestore をサポートしていません。

最新の状態にリストアします

最新の状態へのリストア処理(デフォルト)では、障害発生時点までデータベースがリカバリされま す。SnapCenter では、この処理が次の順序で行われます。

1. データベースをリストアする前に、最後のアクティブトランザクションログがバックアップされます。

- 2. 選択したフルデータベースバックアップからデータベースがリストアされます。
- 3. データベースにコミットされていないすべてのトランザクションログが適用されます(バックアップ作成 時から現時点までのバックアップのトランザクションログを含む)。

トランザクションログは事前に移動され、選択したデータベースに適用されます。

最新の状態へのリストア処理を実行するには、連続したトランザクションログセットが必要です。

SnapCenter では、ログ配布バックアップファイルから SQL Server データベーストランザクションログをリ ストアできないため(ログ配布はプライマリサーバインスタンス上のプライマリデータベースから別のセカン ダリサーバインスタンス上の 1 つ以上のセカンダリデータベースにトランザクションログバックアップを自 動的に送信する機能です)。 トランザクションログバックアップから最新の状態へのリストア処理を実行す ることはできません。このため、 SnapCenter を使用して SQL Server データベースのトランザクションログ ファイルをバックアップする必要があります。

すべてのバックアップに最新の状態へのリストア機能を使用する必要がない場合は、バックアップポリシーを 使用してシステムのトランザクションログバックアップ保持を設定できます。

#### 最新の状態へのリストア処理の例

SQL Server バックアップを毎日正午に実行している状況で、水曜日の午後 4 時に実行しているとしますバッ クアップからリストアする必要があります。何らかの理由により、水曜日の正午のバックアップの検証に失敗 したため、火曜日の正午のバックアップを使用してリストアを実行することにしました。バックアップのリス トアが終了すると、火曜日のバックアップの作成時にコミットされていなかったトランザクションログから、 水曜日の午後 4 時に書き込まれた最新のトランザクションログまでの、すべてのトランザクションログが再 生され、リストアしたデータベースに適用されます(トランザクションログがバックアップされていた場合 )。

前の時点にリストアします

ポイントインタイムリストア処理では、データベースが過去の特定の時点にリストアされます。ポイントイン タイムリストア処理は次の状況で発生します。

- バックアップトランザクションログの所定の時刻までデータベースをリストアする。
- データベースをリストアし、一部のバックアップトランザクションログだけを適用する。

 $\left( \, \mathrm{i} \, \right)$ データベースをある時点までリストアすると、新しいリカバリパスが発生します。

次の図は、ポイントインタイムリストア処理を実行した場合の問題を示しています。

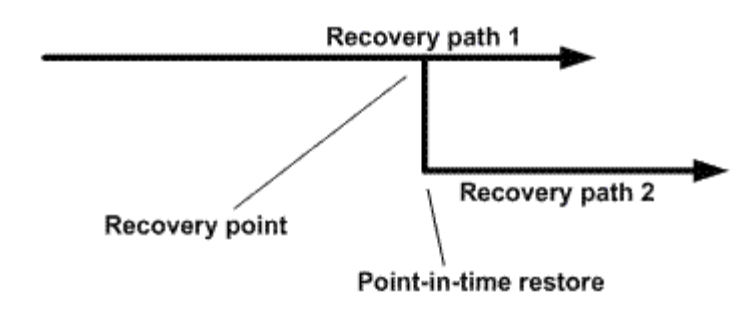

この図のリカバリパス 1 では、フルバックアップが作成され、その後複数のトランザクションログバックア ップが作成されます。データベースをある時点にリストアします。ポイントインタイムリストア処理のあとに 新しいトランザクションログバックアップが作成されるため、リカバリパス 2 になります。新しいトランザ クションログバックアップが作成されるときに、新しいフルバックアップは作成されません。データ破損など の問題が原因で、新しいフルバックアップが作成されるまで現在のデータベースをリストアできません。ま た、リカバリパス 2 で作成されたトランザクションログを、リカバリパス 1 のフルバックアップに適用する ことはできません。

トランザクションログバックアップを適用する場合は、バックアップされたトランザクションの適用を終了す る日時も指定できます。このためには、指定可能な範囲内の日時を指定します。指定した時点より前にコミッ トされていないトランザクションは SnapCenter によって削除されます。この方法を使用すると、破損が発生 する前の時点にデータベースをリストアしたり、誤って削除したデータベースやテーブルをリカバリしたりす ることができます。

ポイントインタイムリストア処理の例

フルデータベースバックアップを午前 0 時に 1 回、トランザクションログバックアップを 1 時間ごとに実行 しているとします。午前 9 時 45 分にデータベースがクラッシュしましたが、その後も障害が発生したデータ ベースのトランザクションログのバックアップは続けたとします。次に示すポイントインタイムリストアのシ ナリオの中から選択できます。

- 午前 0 時に作成されたフルデータベースバックアップをリストアし、それ以後のデータベース変更につい ては復元をあきらめる。(オプション: None )
- フルデータベースバックアップをリストアし、午前 9 : 45 までのすべてのトランザクションログバック アップを適用する(オプション: Log until )
- フルデータベースバックアップをリストアし、最後のトランザクションログバックアップセットからリス トアするトランザクションの時刻を指定して、トランザクションログバックアップを適用する。(オプシ ョン: By specific time )

この場合、特定のエラーが報告された日時を計算します。指定した日時までにコミットされていなかったトラ ンザクションはすべて削除されます。

### <span id="page-21-0"></span>**SQL Server** のクローニング戦略を定義する

クローニング戦略を定義しておくと、それに従ってデータベースのクローニングを実行 することができます。

1. クローニング処理に関する制限事項を確認します。

2. 必要なクローンのタイプを決定します。

クローニング処理の制限事項

データベースをクローニングする前に、クローニング処理の制限事項を確認しておく必要があります。

- 11.2.0.4から12.1.0.1のいずれかのバージョンのOracleを使用している場合、クローニング処理はにありま す renamedg commandを実行するとハング状態になります。Oracleパッチ19544733を適用できます を クリックしてこの問題を修正します。
- ホストに直接接続されたLUNからのデータベースのクローニング(など) Windowsホスト上のMicrosoft iSCSIイニシエータ)から同じ上のVMDKまたはRDM LUNに接続します Windowsホスト、または別 のWindowsホスト(またはその逆)はサポートされていません。
- ボリュームマウントポイントのルートディレクトリを共有ディレクトリにすることはできません。
- クローンが含まれている LUN を新しいボリュームに移動した場合、そのクローンは削除できません。

### クローニング処理のタイプ

SnapCenter を使用して、 SQL Server データベースのバックアップまたは本番環境のデータベースをクロー ニングすることができます。

• データベースバックアップからのクローニング

クローニングされたデータベースは、新しいアプリケーションを開発する際のベースラインとして機能 し、分離に役立ちます 本番環境で発生するアプリケーションエラー。クローニングされたデータベースを にすることもできます データベースのソフトエラーからのリカバリに使用されます。

• クローンのライフサイクル

SnapCenterを使用すると、本番環境との間に定期的なクローンジョブをスケジュール設定できます デー タベースがビジーではありません。

Copyright © 2024 NetApp, Inc. All Rights Reserved. Printed in the U.S.このドキュメントは著作権によって保 護されています。著作権所有者の書面による事前承諾がある場合を除き、画像媒体、電子媒体、および写真複 写、記録媒体、テープ媒体、電子検索システムへの組み込みを含む機械媒体など、いかなる形式および方法に よる複製も禁止します。

ネットアップの著作物から派生したソフトウェアは、次に示す使用許諾条項および免責条項の対象となりま す。

このソフトウェアは、ネットアップによって「現状のまま」提供されています。ネットアップは明示的な保 証、または商品性および特定目的に対する適合性の暗示的保証を含み、かつこれに限定されないいかなる暗示 的な保証も行いません。ネットアップは、代替品または代替サービスの調達、使用不能、データ損失、利益損 失、業務中断を含み、かつこれに限定されない、このソフトウェアの使用により生じたすべての直接的損害、 間接的損害、偶発的損害、特別損害、懲罰的損害、必然的損害の発生に対して、損失の発生の可能性が通知さ れていたとしても、その発生理由、根拠とする責任論、契約の有無、厳格責任、不法行為(過失またはそうで ない場合を含む)にかかわらず、一切の責任を負いません。

ネットアップは、ここに記載されているすべての製品に対する変更を随時、予告なく行う権利を保有します。 ネットアップによる明示的な書面による合意がある場合を除き、ここに記載されている製品の使用により生じ る責任および義務に対して、ネットアップは責任を負いません。この製品の使用または購入は、ネットアップ の特許権、商標権、または他の知的所有権に基づくライセンスの供与とはみなされません。

このマニュアルに記載されている製品は、1つ以上の米国特許、その他の国の特許、および出願中の特許によ って保護されている場合があります。

権利の制限について:政府による使用、複製、開示は、DFARS 252.227-7013(2014年2月)およびFAR 5252.227-19(2007年12月)のRights in Technical Data -Noncommercial Items(技術データ - 非商用品目に関 する諸権利)条項の(b)(3)項、に規定された制限が適用されます。

本書に含まれるデータは商用製品および / または商用サービス(FAR 2.101の定義に基づく)に関係し、デー タの所有権はNetApp, Inc.にあります。本契約に基づき提供されるすべてのネットアップの技術データおよび コンピュータ ソフトウェアは、商用目的であり、私費のみで開発されたものです。米国政府は本データに対 し、非独占的かつ移転およびサブライセンス不可で、全世界を対象とする取り消し不能の制限付き使用権を有 し、本データの提供の根拠となった米国政府契約に関連し、当該契約の裏付けとする場合にのみ本データを使 用できます。前述の場合を除き、NetApp, Inc.の書面による許可を事前に得ることなく、本データを使用、開 示、転載、改変するほか、上演または展示することはできません。国防総省にかかる米国政府のデータ使用権 については、DFARS 252.227-7015(b)項(2014年2月)で定められた権利のみが認められます。

#### 商標に関する情報

NetApp、NetAppのロゴ、<http://www.netapp.com/TM>に記載されているマークは、NetApp, Inc.の商標です。そ の他の会社名と製品名は、それを所有する各社の商標である場合があります。